**Chrome Privacy Protector Crack Free**

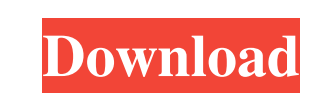

**Chrome Privacy Protector Crack+ Patch With Serial Key Download**

A lightweight software application whose purpose is to help you strengthen your privacy while browsing on the Internet using Google Chrome. The tool is able to delete the unique Client ID which is assigned to every Chrome user. Should you keep or remove the Client ID? The unique Client ID is automatically created during each installation of Google Chrome in order to set up user profiles and identify users. According to Chrome's statement regarding the function of the Client ID, this is one is designed for user metrics services. More specifically, it allows users to send usage statistics to Google for making further improvements. The unique Client ID is not needed for running the web browser so, in case you do not plan to send usage statistics, you can remove it using Chrome Privacy Protector. How it works Chrome Privacy Protector makes the removal process of the unique Client ID nothing more than a piece of cake. Plus, it sports a simplistic interface with a few options, which can be decoded on the fly. There's no support for a help manual, only some short descriptions about the tool's capabilities displayed directly in the main window. The application automatically scans the computer for Google Chrome installation settings and allows you to remove the Client ID with a single click. In order to complete the task successfully, you need to close all Chrome instances. Simple yet it fulfills its goal All in all, Chrome Privacy Protector can be used by users who are concerned with their privacy while surfing on the Internet using Chrome. It works fast without requiring the tweaking of complex configuration settings. Developer's description: Google Chrome has an annoying client-side security mechanism that is relatively easy to get rid of (if you are willing to spend about \$10) but very inconvenient. The client-side security mechanism takes a unique ID and stores it locally with every Chrome installation. It is used to log a user's browsing activity, record various data, and send it to Google. Because of this, we want to keep this ID safe. This is the Chrome Privacy Protector software. Chrome Privacy Protector is a standalone software application. It doesn't depend on Google Chrome or any other program. Moreover, it won't make any changes to your Chrome installation. Downloading and running Chrome Privacy Protector: You can download the software from the developer's website. As mentioned above, Chrome Privacy Protector is a standalone software. The download file is about 700KB in size. After downloading the application, double-

## **Chrome Privacy Protector Activation Code X64**

Keymacro is a tool that supports Mac OS X to assign macros (hotkeys) to keyboard shortcuts. With Keymacro, you can quickly and easily create keyboard shortcuts to perform many tasks in your Mac, whether it's when you're searching on the Internet or in a text editor. Keymacro is the most complete and flexible software to assign macros to keyboard shortcuts. You can assign new shortcuts, modify existing shortcuts or remove a shortcut to revert the changes. Keymacro allows you to create a hotkey combination of the Shortcut Key and another character combination, for example you can press Command-1 to jump to the first result of a search. Keymacro can detect the active window and only assign a macro to it. You can create multiple hotkeys for the same target, such as a shortcut key to show a menubar item. Keymacro can also assign regular expressions to the shortcut so that they do not have to match all letters, numbers and symbols. You can type this regular expression into the Shortcut field of Keymacro and it will convert it into a shortcut so that it matches only your text. You can also assign a hotkey shortcut to open a text file so that you can edit that file without using the mouse. Keymacro supports more than 140 target applications: the most important ones are: Google Chrome, Safari, Safari Mail, System Preferences, Firefox, Vim, TextMate, Terminal, Finder, iTerm, TextEdit, TextMate, Emacs, TextMate, TextMate, Activity Monitor, GotoMyMac, Dashboard, Terminal, OpenSSH, Terminal, Mac Mail, Finder, Terminal, Address Book, Evernote, Pages, Google Chrome, Gmail, Thunderbird, Facebook, Twitter, Skype, iPhoto, TextMate, VIM, Alfred, TextMate, Finder, iTerm, TextEdit, TextMate, Activity Monitor, GotoMyMac, Dashboard, Terminal, OpenSSH, Terminal, Mac Mail, Finder, Terminal, System Preferences, Firefox, Vim, TextMate, TextMate, Activity Monitor, GotoMyMac, Dashboard, Terminal, OpenSSH, Terminal, Mac Mail, Finder, Terminal, Address Book, Evernote, Pages, Google Chrome, Gmail, Thunderbird, Skype, iPhoto, TextMate, TextMate, Activity Monitor, GotoMyMac, Dashboard, Terminal, OpenSSH, Terminal 81e310abbf

- Download chrome privacy protector - Read basic instructions - Install chrome privacy protector - Optional features - After uninstallation, you need to restart chrome - Click on the newly installed protector to launch - Click on the tool to scan and detect the Client ID - After successful scanning and detection, Click on the 'Remove client ID' button - It takes a second or two, you will see a prompt box. - Confirm and click 'Okay'. - The client ID will be removed This software enables you to automatically protect your personal data, such as your e-mail address, addresses, credit card details and other sensitive information. It encrypts data before it is sent to the server, and decrypts data when it is returned. Internet history cleaning and password generator. Your Internet history will be automatically cleaned and all the passwords you have used will be displayed as a password generator. Internet history cleaner is a helpful software which can help you to make your internet browsing more secure. The program can remove browsing histories of the last 7 days from your PC, clear cookies and cache, change your home page and more. Winsock (Windows) Cleaner makes use of WinSock API to check the available Winsock ports and if any Winsock port is used by existing applications it will be blocked or uninstalled. Winsock API scans the IP addresses in your computer, so WinSock Cleaner will be able to check the Winsock ports in every computer in your home or company network. LeakGuard is an advanced system for monitoring, protection and debugging data leaks on the computer. You can define not only the level of monitoring, but also the data that you want to be monitored. This is an easy to use program to create backups of your computer. It will back up all of your programs, documents, email, internet history, and other data to a ZIP file. It can even back up the web pages you have visited. It will lock your computer screen and password protect your computer. It will also make your computer appear as if it was shut down. This allows you to quickly lock and unlock your computer remotely without having to use a software key logger. R-Kill is a tool for killing runaway applications. After you launch R-Kill, you can select one or more runaway applications. R-Kill will then check the running processes of the selected applications. If the running processes are the runaway applications you selected, R

## **What's New in the Chrome Privacy Protector?**

Chrome Privacy Protector is a lightweight software application whose purpose is to help you strengthen your privacy while browsing on the Internet using Google Chrome. The tool is able to delete the unique Client ID which is assigned to every Chrome user. Should you keep or remove the Client ID? The unique Client ID is automatically created during each installation of Google Chrome in order to set up user profiles and identify users. According to Chrome's statement regarding the function of the Client ID, this is one is designed for user metrics services. More specifically, it allows users to send usage statistics to Google for making further improvements. The unique Client ID is not needed for running the web browser so, in case you do not plan to send usage statistics, you can remove it using Chrome Privacy Protector. How it works Chrome Privacy Protector makes the removal process of the unique Client ID nothing more than a piece of cake. Plus, it sports a simplistic interface with a few options, which can be decoded on the fly. There's no support for a help manual, only some short descriptions about the tool's capabilities displayed directly in the main window. The application automatically scans the computer for Google Chrome installation settings and allows you to remove the Client ID with a single click. In order to complete the task successfully, you need to close all Chrome instances. Simple yet it fulfills its goal All in all, Chrome Privacy Protector can be used by users who are concerned with their privacy while surfing on the Internet using Chrome. It works fast without requiring the tweaking of complex configuration settings. Chrome Privacy Protector is a lightweight software application whose purpose is to help you strengthen your privacy while browsing on the Internet using Google Chrome. The tool is able to delete the unique Client ID which is assigned to every Chrome user. Should you keep or remove the Client ID? The unique Client ID is automatically created during each installation of Google Chrome in order to set up user profiles and identify users. According to Chrome's statement regarding the function of the Client ID, this is one is designed for user metrics services. More specifically, it allows users to send usage statistics to Google for making further improvements. The unique Client ID is not needed for running the web browser so, in case you do not plan to send usage statistics, you can remove it using Chrome Privacy Protector. How it works Chrome Privacy Protector makes the removal process of the unique Client ID nothing more than a piece of cake. Plus, it sports a simplistic interface with a few options, which can be decoded on the fly. There's no support for a help manual, only some short descriptions about the tool's capabilities displayed directly in the main window. The application automatically scans the computer for Google Chrome installation settings and allows you to remove the Client ID with a

## **System Requirements:**

Minimum system requirements: Mac OSX Version 10.6 Core 2 Duo processor 2GB RAM AMD 64 Architecture Windows XP/Vista/7/8 3GB RAM How to Install: We're updating v.5.0 to v.6.0. Click "UPDATE" to update your system. If you do not wish to update you may leave the installer and install v.6.0 later. This program does not replace

Related links:

[http://fajas.club/wp-content/uploads/2022/06/Virus\\_Remover.pdf](http://fajas.club/wp-content/uploads/2022/06/Virus_Remover.pdf) [https://www.miomiojoyeria.com/wp-content/uploads/2022/06/Sound\\_Vibe.pdf](https://www.miomiojoyeria.com/wp-content/uploads/2022/06/Sound_Vibe.pdf) <https://gametimereviews.com/wp-content/uploads/2022/06/idetlaur.pdf> <https://dg-8mart.com/wp-content/uploads/2022/06/javgeff.pdf> [https://videospornocolombia.com/wp-content/uploads/2022/06/MKV\\_MP4\\_Converter.pdf](https://videospornocolombia.com/wp-content/uploads/2022/06/MKV_MP4_Converter.pdf) <https://www.opgt.it/wp-content/uploads/2022/06/kaufleon.pdf> exionfit.net/wp-content/uploads/2022/06/Betakat.pdf <https://www.designonline-deco.com/wp-content/uploads/2022/06/talcnas.pdf> [http://cubaricosworld.com/wp-content/uploads/2022/06/Bulk\\_SMS\\_Professional.pdf](http://cubaricosworld.com/wp-content/uploads/2022/06/Bulk_SMS_Professional.pdf) <https://rastadream.com/wp-content/uploads/2022/06/wandflo.pdf>